# **Test Procedure for the NCP5602 Evaluation Board**

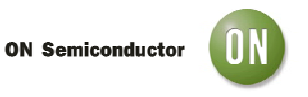

**1/10/2008** 

## **Power Supply:**

Connect a DC power supply, with 500mA output current capability, across the two pins built with connector J2. Make sure the polarity is properly respected: reverse polarity will destroy the NCP5602*.*

Set up the power supply to 3.6V. Although the supply voltage can be adjusted between 2.85V – 5.5V for engineering purpose, the associated MCU test board is limited to 3.6V; double check the power supply before to turn ON the supply.

# **Test Procedure:**

**1.** Connect the IDC10/J1 connector to the external MCU board with the ribbon cable. Double check the power supply is set up at 3.6V, maximum rating is 3.8V.

**2.** The MCU board is powered by the same external DC supply once the ribbon cable is attached on both boards.

**3.** Turn ON the power supply: LED D1 on the MCU board shall turn ON. Reset the MCU if necessary by pushing the RESET button S7.

**4.** Push control button F1: the two LED shall be activated and the brightness can be increased by pushing the F1 control.

**5.** Push control button F5: the two LED shall be dimmed toward zero with consecutive pushes on the F2 command.

**6.** Push command F3: the ICON mode shall be activated, same as #4. Since bounces are generated by the manual push buttons, non linear operation can happen during the test. This is normal and the part shall NOT be rejected for such a reason. The final test is complete when all the steps #4 to #7 are proven OK. However, it is not necessary to cover all the sixteen steps to ramp up/ down the brightness: the system is fully debugged if the four tests mentioned above are successful.

# **Digital Control:**

It is possible to drive the NCP5602 by means of an external controller, leaving aside the MCU test package. In this case, one shall connect an external I2C system to connector J1 /IDC10. The external controller shall send the data according to the I2C protocol depicted into the NCP5602 data sheet. The chip is capable to support a 400 kHz transfer rate.

#### **System Operation:**

**1-** Double check the power supply is set up between 3.0V to 5.5V; make sure the external MCU can support the same power supply range.

- **2-** Turn ON the power supply
- **3 -** Send the appropriate data frame to control the two LED